# **施設登録申請(新規登録)について**

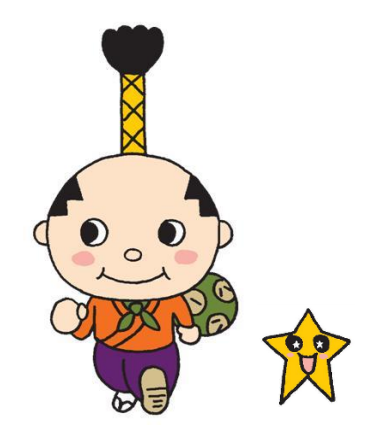

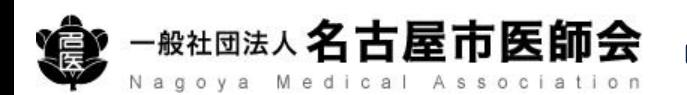

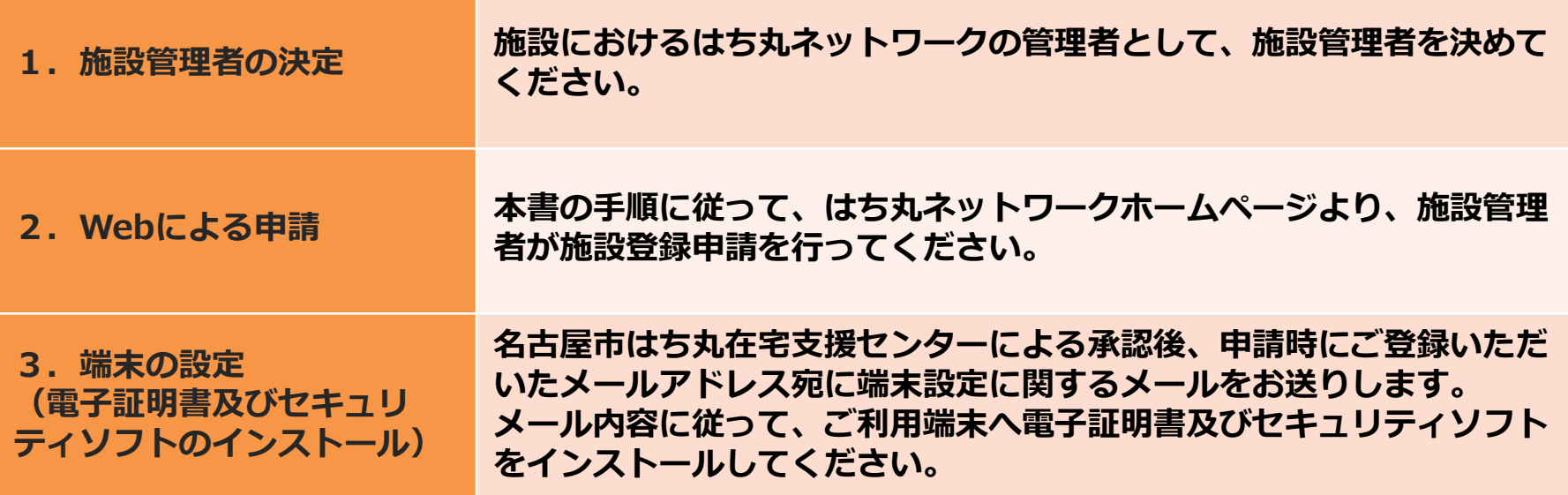

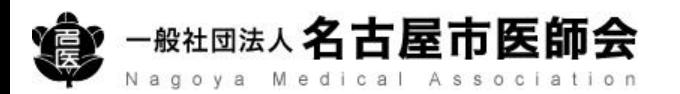

## **はち丸ネットワークのホームページへアクセス**

**https://ehr.hachimaru-net.nagoya/**

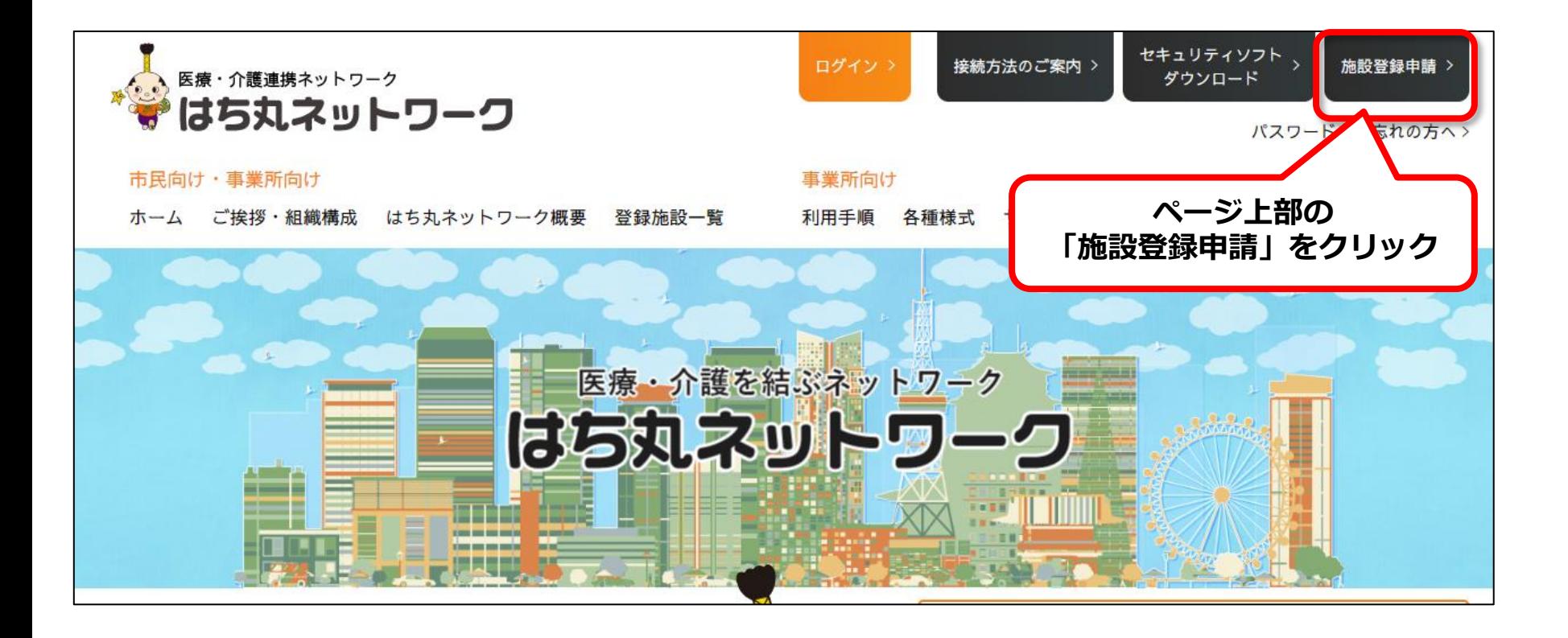

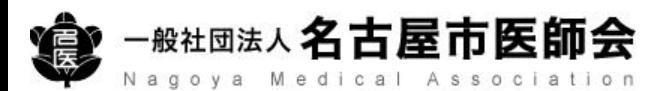

Nagoya Medical Association

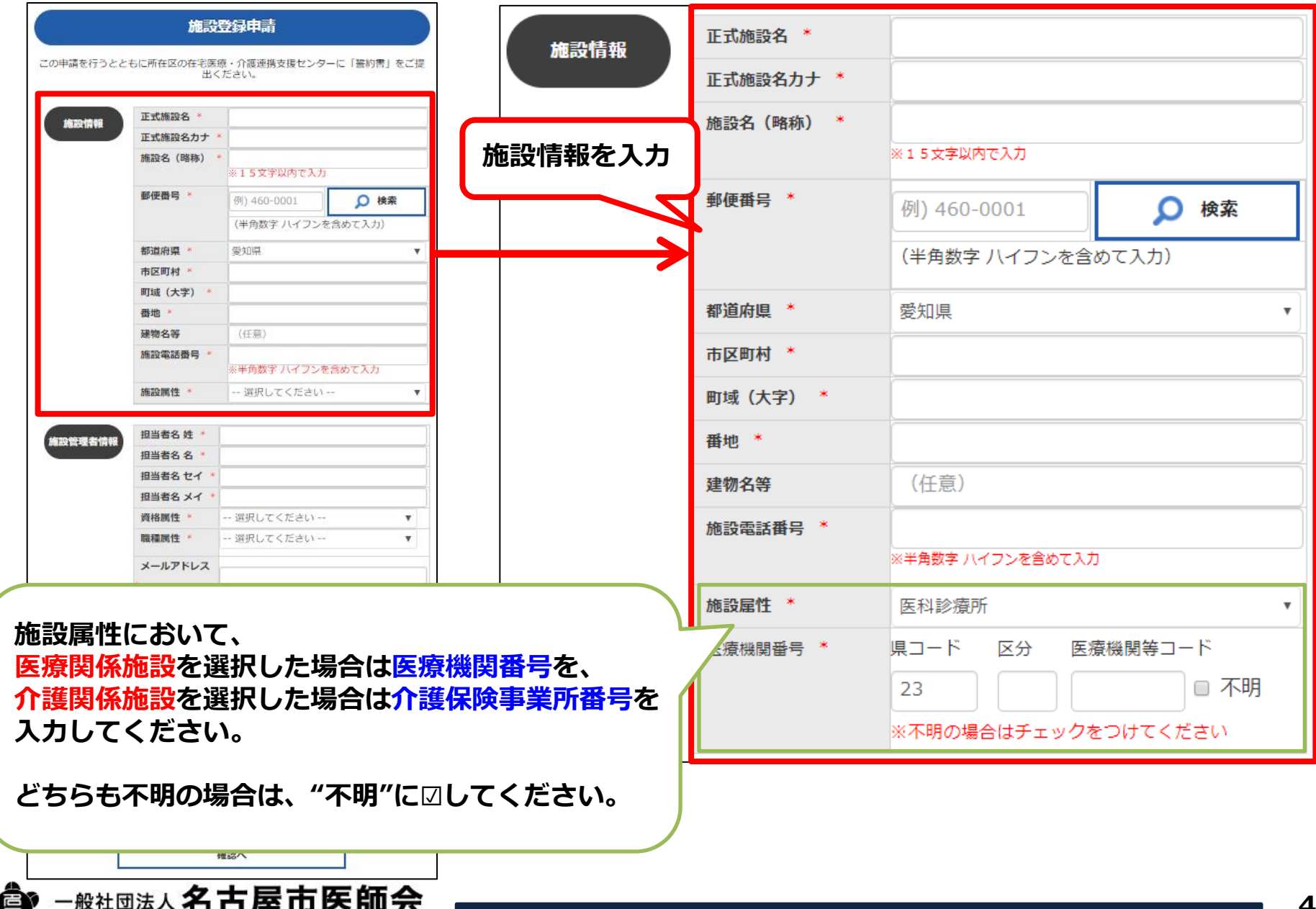

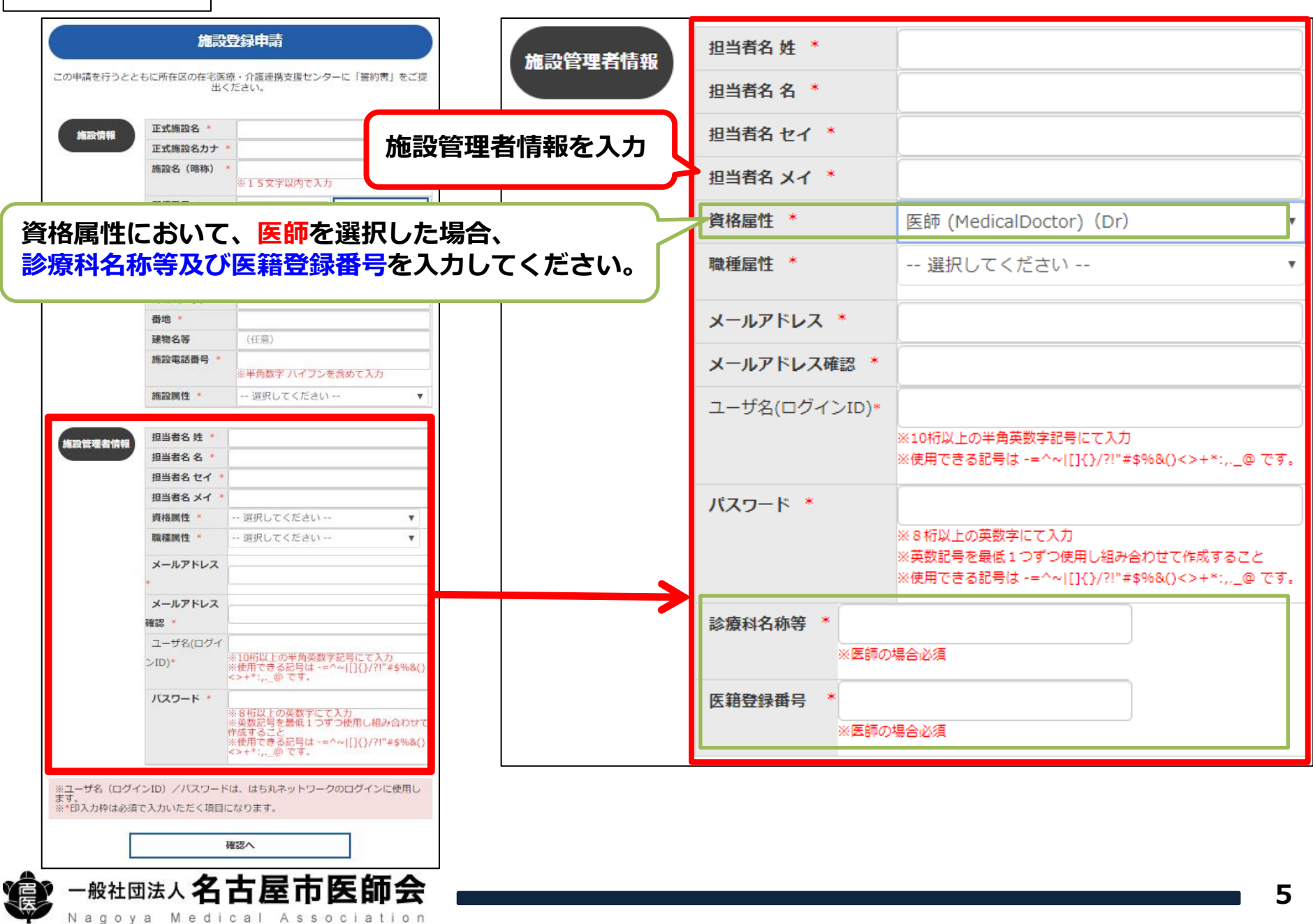

![](_page_5_Figure_1.jpeg)

![](_page_5_Picture_2.jpeg)

![](_page_6_Figure_1.jpeg)

#### **7**

![](_page_7_Figure_1.jpeg)

**名古屋市はち丸在宅支援センターによる承認後、申請時にご登録 いただいたメールアドレス宛に端末設定に関するメールをお送りします。 メール内容に従って、ご利用端末へ電子証明書及びセキュリティ ソフトをインストールしてください。**

![](_page_7_Picture_3.jpeg)